## **How to Unpost Inventory Shipment**

Unposting the Inventory Shipment means recording the reverse entries of the transaction to the General Ledger Account Detail and increasing the On Hand and Available stock qty.

There are 2 ways on how to unpost the Inventory Shipment. Each is shown below.

## **I. From Inventory Shipment screen**

1. Click **Unpost** in the Inventory Shipment screen.

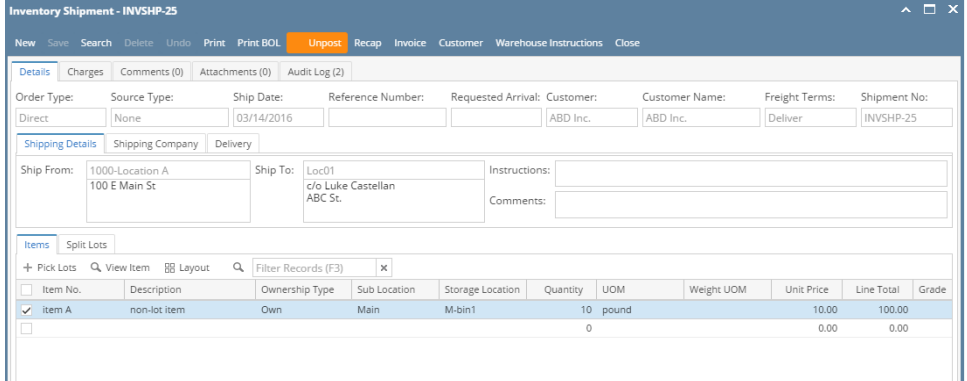

2. The Inventory Shipment transaction will then be enabled once again and allow modification on the transaction. You will notice that the button will now read as **Post**.  $\land$   $\Box$   $\times$ 

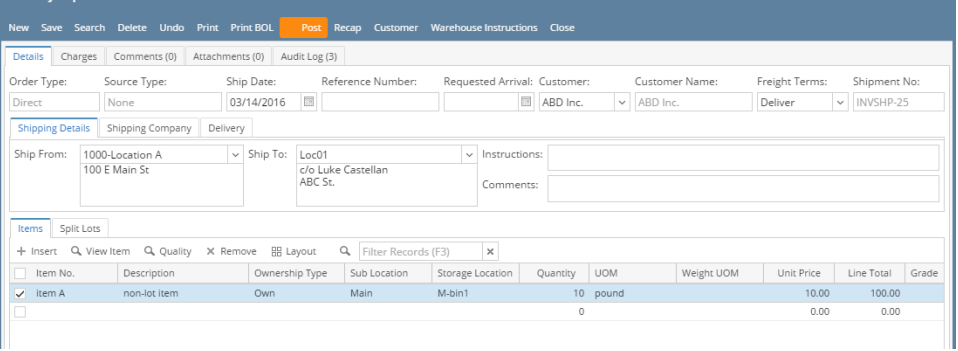

## **II. From Recap Transaction screen**

1. Click **Recap** in the Inventory Shipment screen. This will open the **Recap Transaction screen** to give you preview on what the GL entries would be when this transaction is unposted. Then click **Unpost**.

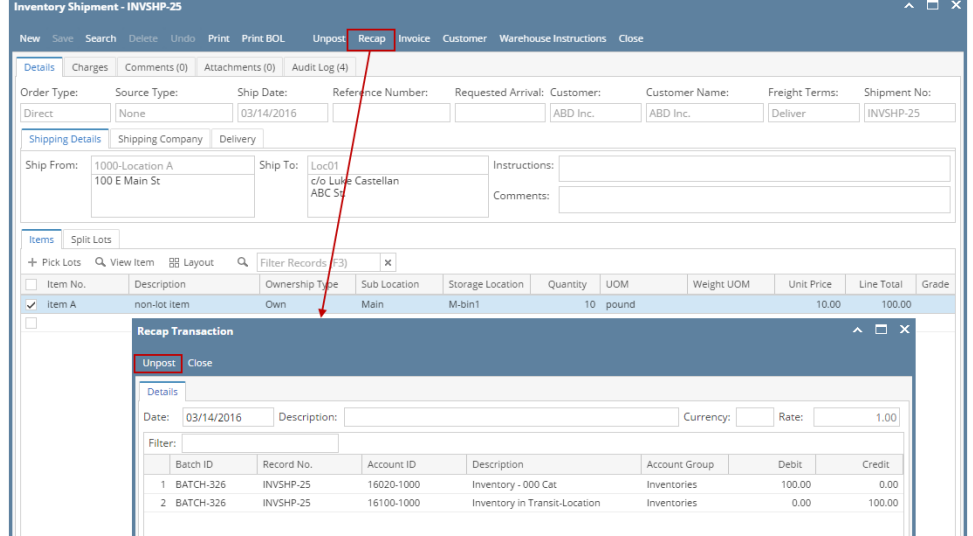

2. The **Recap Transaction screen** will automatically be closed.

3. The Inventory Shipment transaction will then be enabled once again and allow modification on the transaction. You will notice that the button will now read as **Post**.

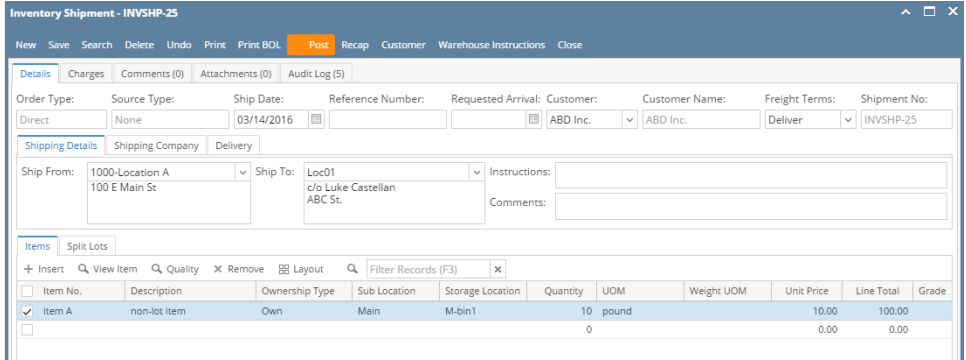

You cannot UnPost an Inventory Shipment for the following reasons. Δ

>Invoice is already created for the Inventory Shipment.

>Inventory Shipment date matched a closed Fiscal Year or Fiscal Year Period.

>You are trying to unpost transaction not created by you and **Allow User to only Post Transactions they created** option is checked on User Security screen > Settings screen.

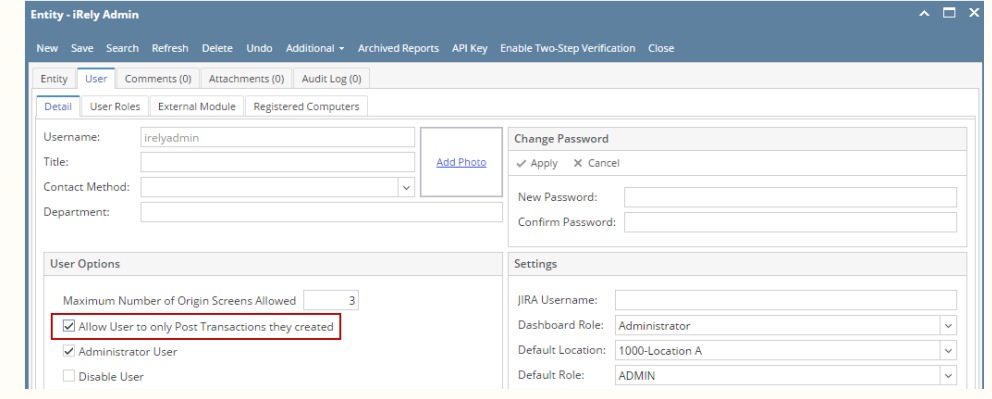